#### 2022年度・鼓山塾

# K-15 デジタル社会の技術 (プログラミング) 2. リスト・数式プロット

#### 伊東栄典

九州大学情報基盤研究開発センター

ito.eisuke.523@m.kyushu-u.ac.jp

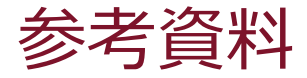

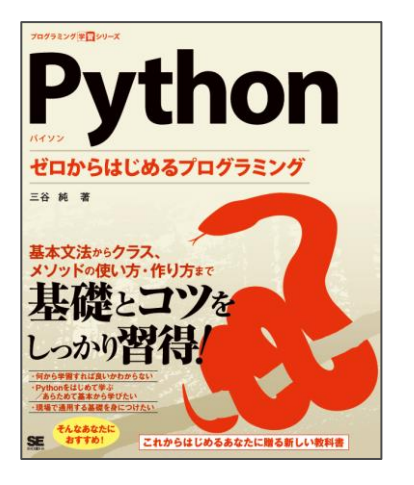

#### Python ゼロからはじめるプログラミング

- 著者 :三谷純
- 出版社 : 翔泳社
- 発売日 : 2021/5/24
- ISBN : 9784798169460

講義用のスライドも提供

[https://mitani.cs.tsukuba.ac.jp/book\\_support/python/](https://mitani.cs.tsukuba.ac.jp/book_support/python/)

## 本資料も,上記のスライドを援用しています。

#### K-15 デジタル社会の技術(プログラミング) **2. リスト・数式プロット**

# 1. リスト

1. リスト 2. モジュールの利用 3. グラフ描画

# 1. リスト (List)

- 変数が連なっている構造。配列 (Array) とも言う。
- リストを使って、複数の値をまとめて管理できる
- リストの要素の値は**インデックス(添字の数)**を用いて参照する

 $a = [10, 20, 30, 40, 50]$ 

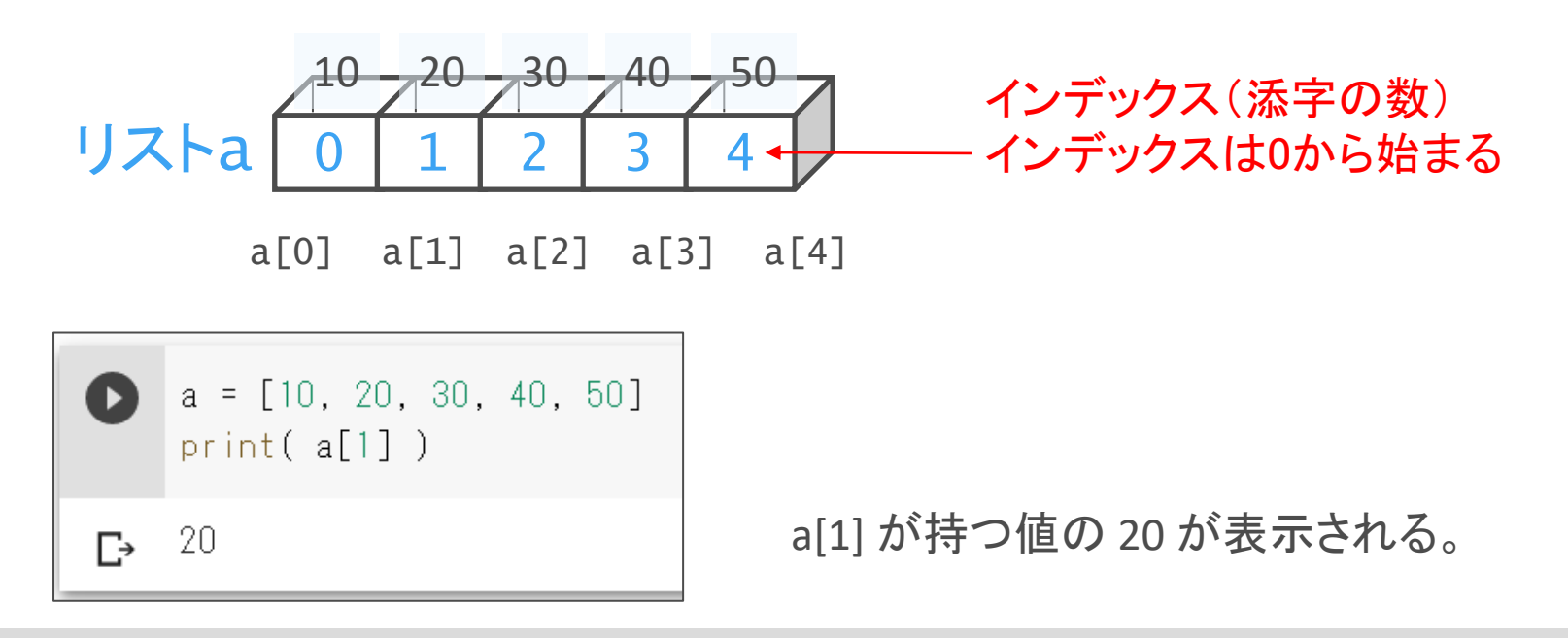

リスト内の値の変更

#### • インデックスを指定して値を変更できる

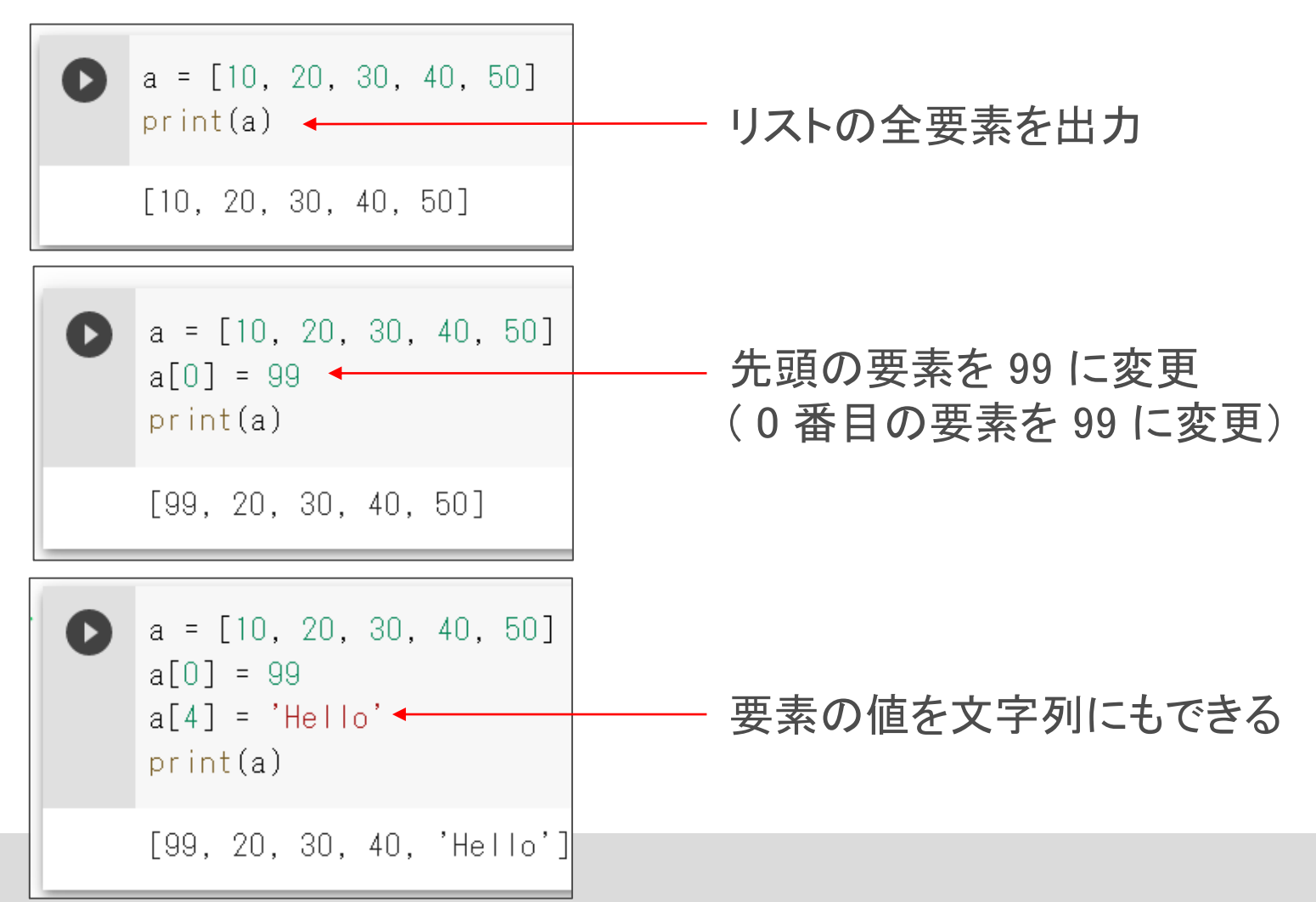

### リストの要素数の確認

• len 関数でリストの要素数を取得できる

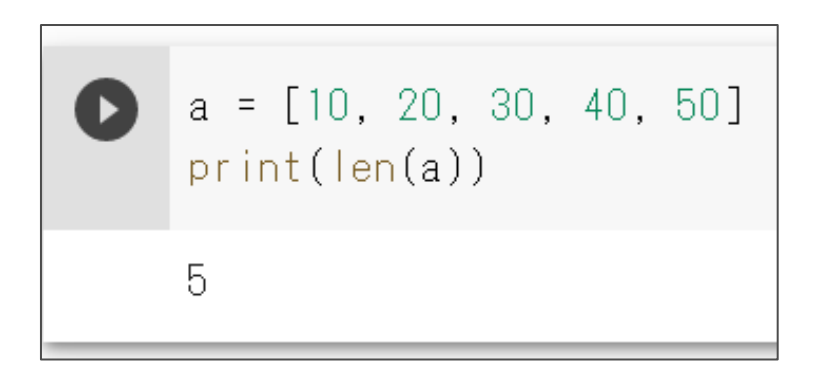

len は,長さを意味する Length の略。

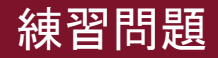

### 問題 1

- 1月から12月までの,各月の日数を格納したリスト days を作れ。
	- リストは 0 から始まるので,0番目の値は0日とする。
	- 残りの1~12要素に,各月の日数を入れる
- input文で「何月の日数を知りたい?」を尋ね,入力された数字に対 応する月の日数を表示するプログラムを作成せよ。

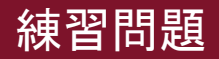

### 問題 1 (解答)

- 1月から12月までの,各月の日数を格納したリスト days を作れ。
	- リストは 0 から始まるので,0番目の値は0日とする。
	- 残りの1~12要素に,各月の日数を入れる
- input文で「何月の日数を知りたい?」を尋ね,入力された数字に対 応する月の日数を表示するプログラムを作成せよ。

days = [0, 31, 28, 31, 30, 31, 30, 31, 31, 30, 31, 30, 31] x = int(input('何月の日数を知りたい?:')) print(f'{x}月の日数は{days[x]}日です。')

#### K-15 デジタル社会の技術(プログラミング) **2. リスト・数式プロット**

# 2. モジュールの利用

1. はじめの1歩 2. 変数 3. 型と算術演算子 4. 文字列 5. リスト 6. モジュールの利用 Module

### 6. モジュールの利用

- モジュールとは各種の機能を管理する単位
	- (他の言語ではライブラリ (library) と呼ぶこともある)
- 必要に応じてモジュールを読み込んでプログラムを作る。
- 読み込むことを「モジュールを**インポート**する」という。

import モジュール名

# 6.1 mathモジュール

Mathematics (数学)のモジュールなので, math

- sin や cos などの数学の関数を使用できる。
- mathモジュールをインポート

import math

• mathモジュールに含まれる関数の利用

math.関数名(引数)

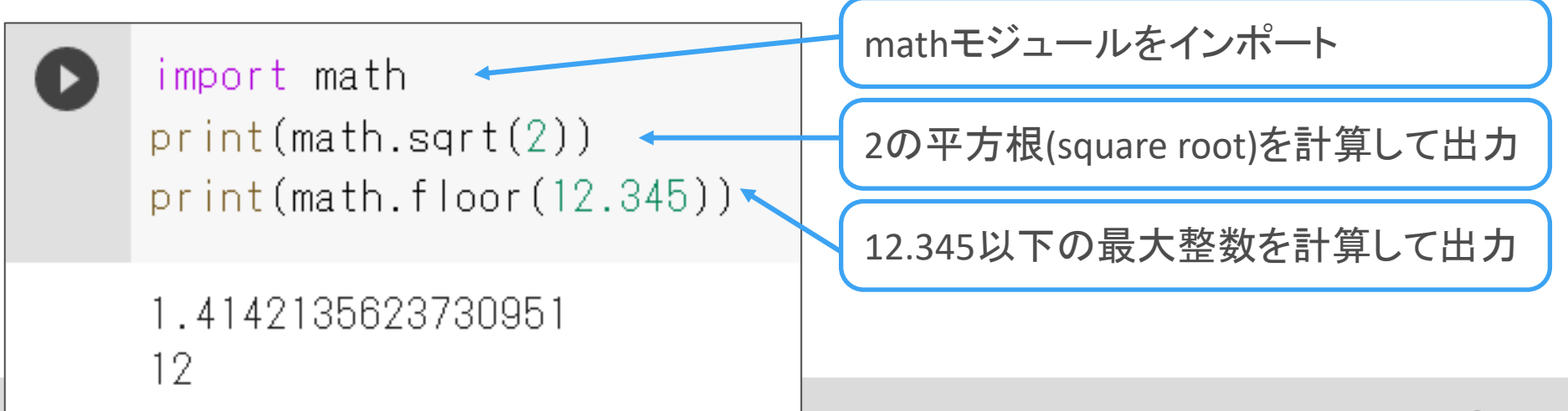

### mathモジュールに含まれる関数・定数

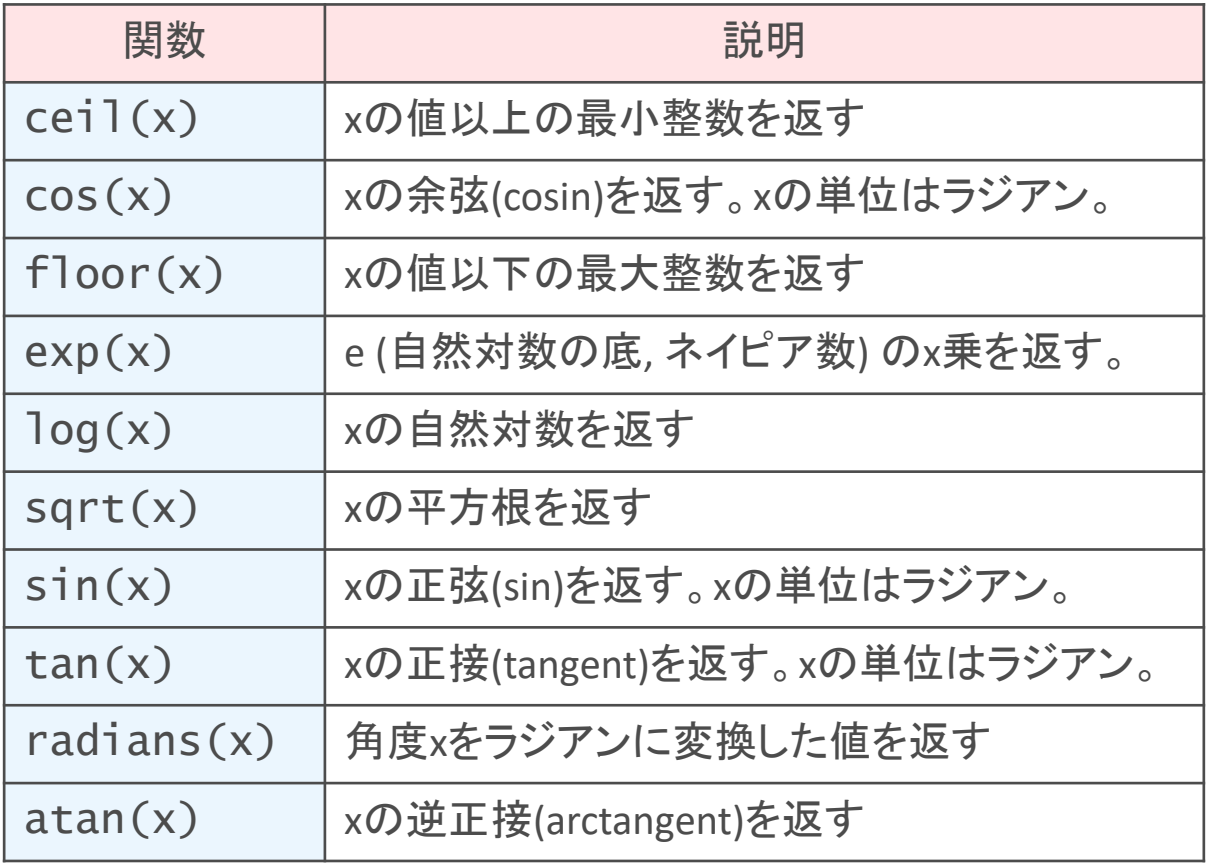

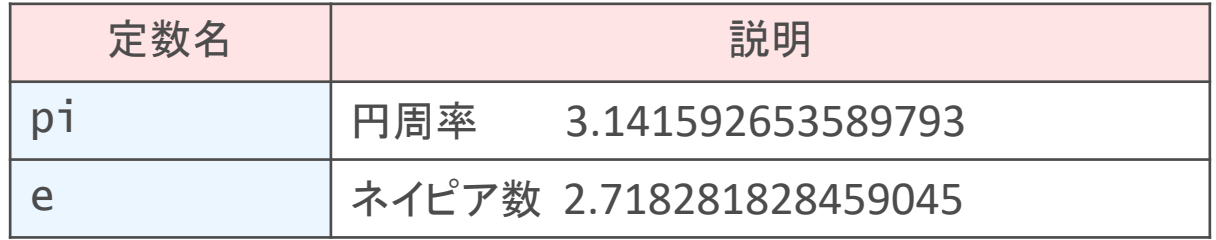

# mathモジュールの利用例:定数

mathモジュールに含まれる定数の利用

math.定数名

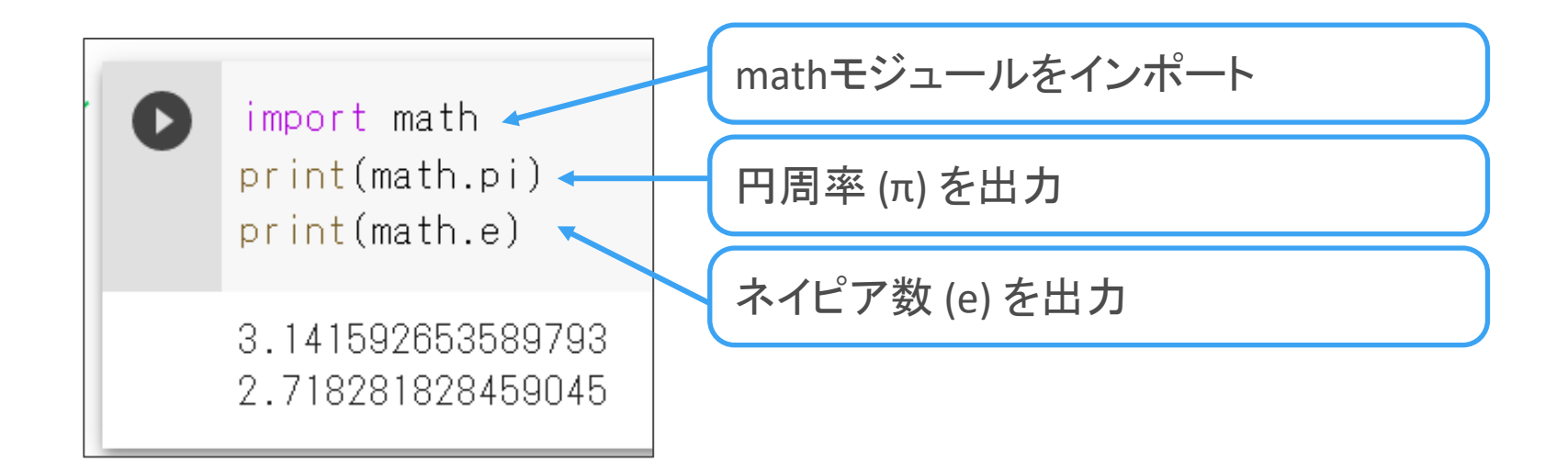

# 6.2 randomモジュールの利用

• 乱数を生成するモジュール。何かと便利。

### random モジュールに含まれる関数

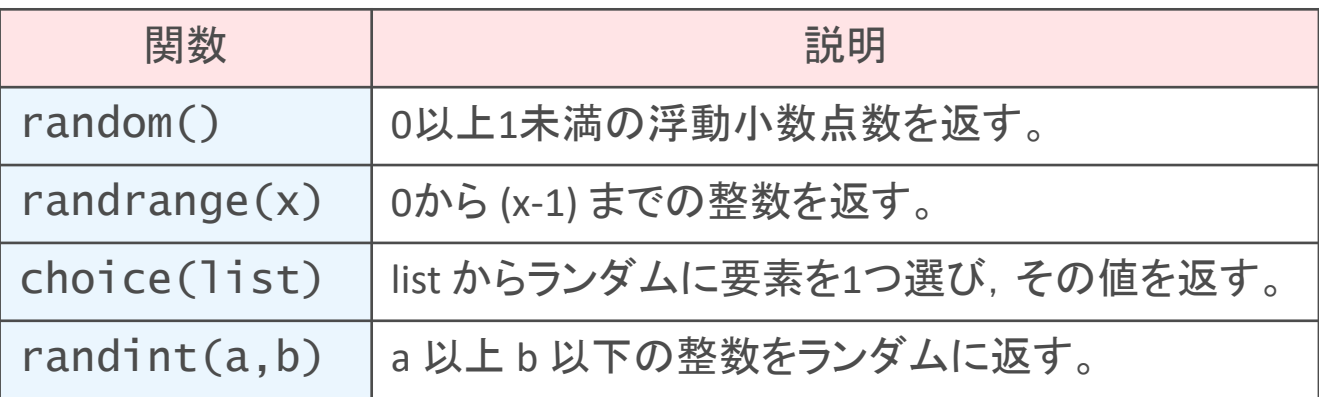

# randomモジュールの利用例

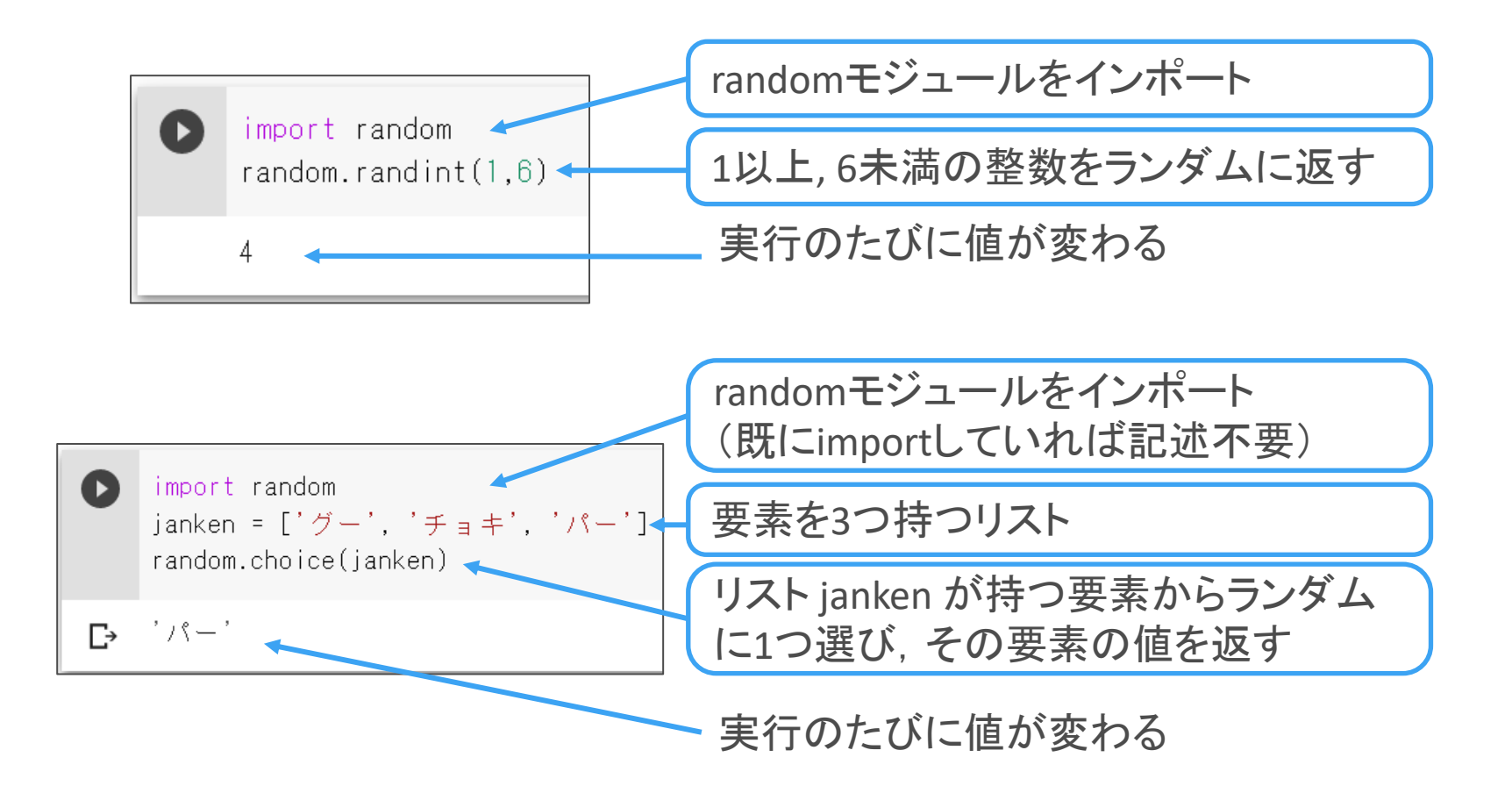

## 6.3 モジュールに別名をつけて使う

モジュール名が長いときは,別名をつけると便利

import モジュール名 as 別名

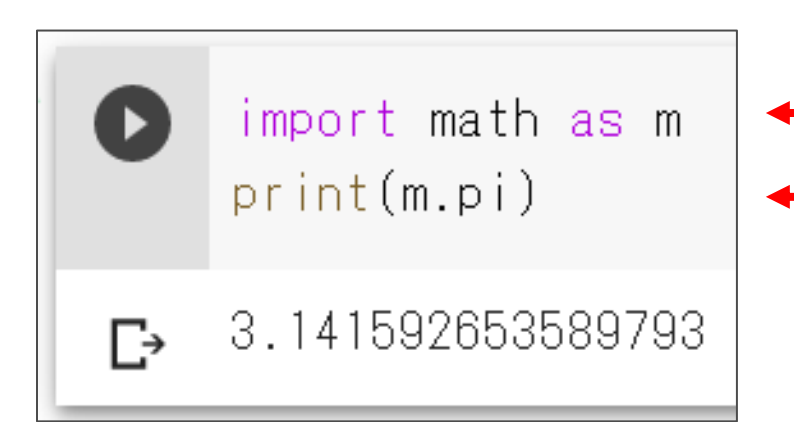

mathモジュールの別名をmとする ← 別名を使って記述

# モジュールに含まれる関数を調べる

• Pythonの標準ライブラリのドキュメント

#### <https://docs.python.org/ja/3/library/index.html>

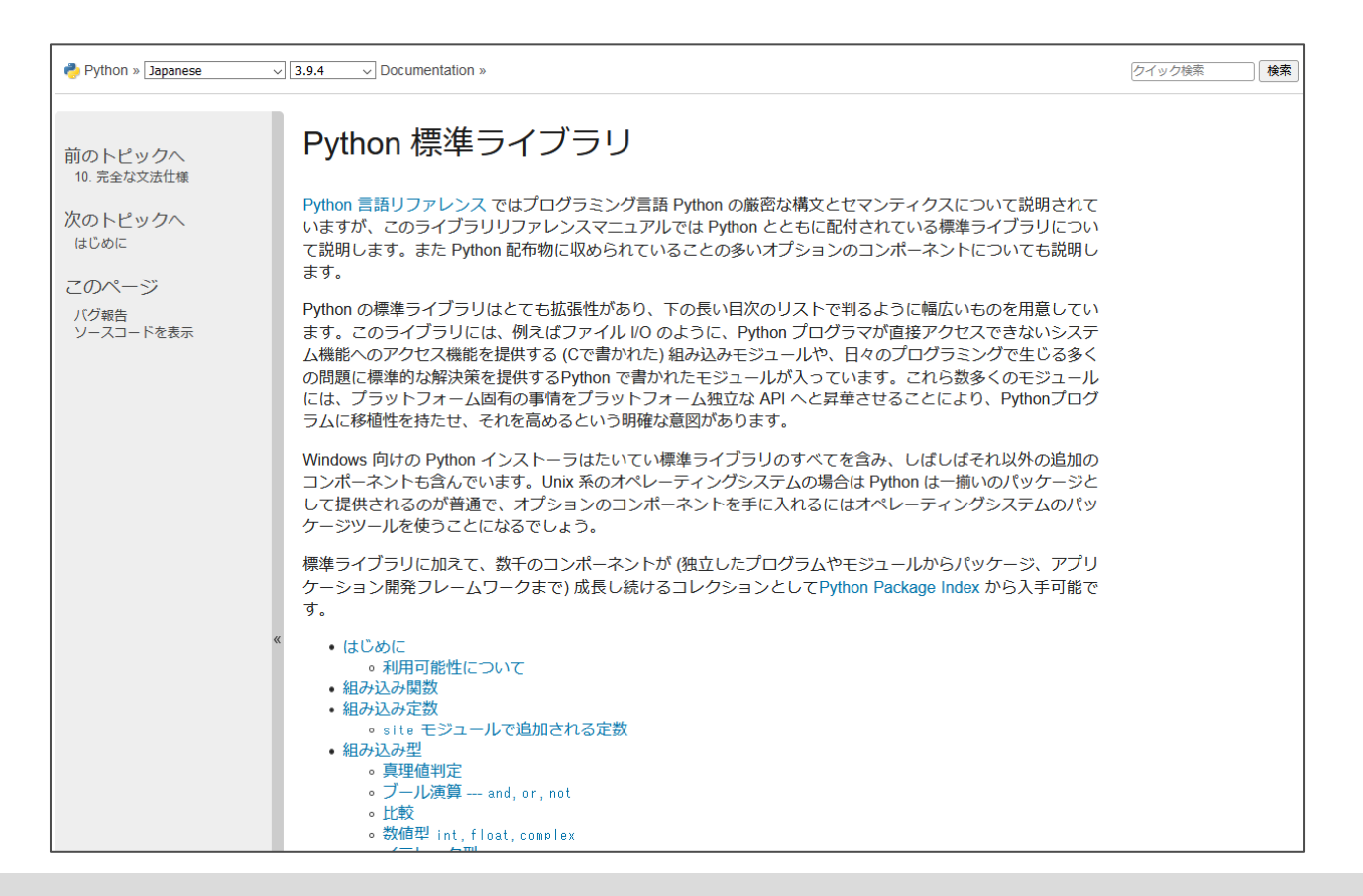

# モジュールに含まれる関数を調べる

- 「標準ライブラリ」のページ右上の「モジュール」のリンクから 「math」を探してみよう。
- ブラウザの「検索」 機能も使ってみよう
	- Windows, Chrome book :  $[Ctrl]+[F]$

– Mac : [コマンド]+[f]

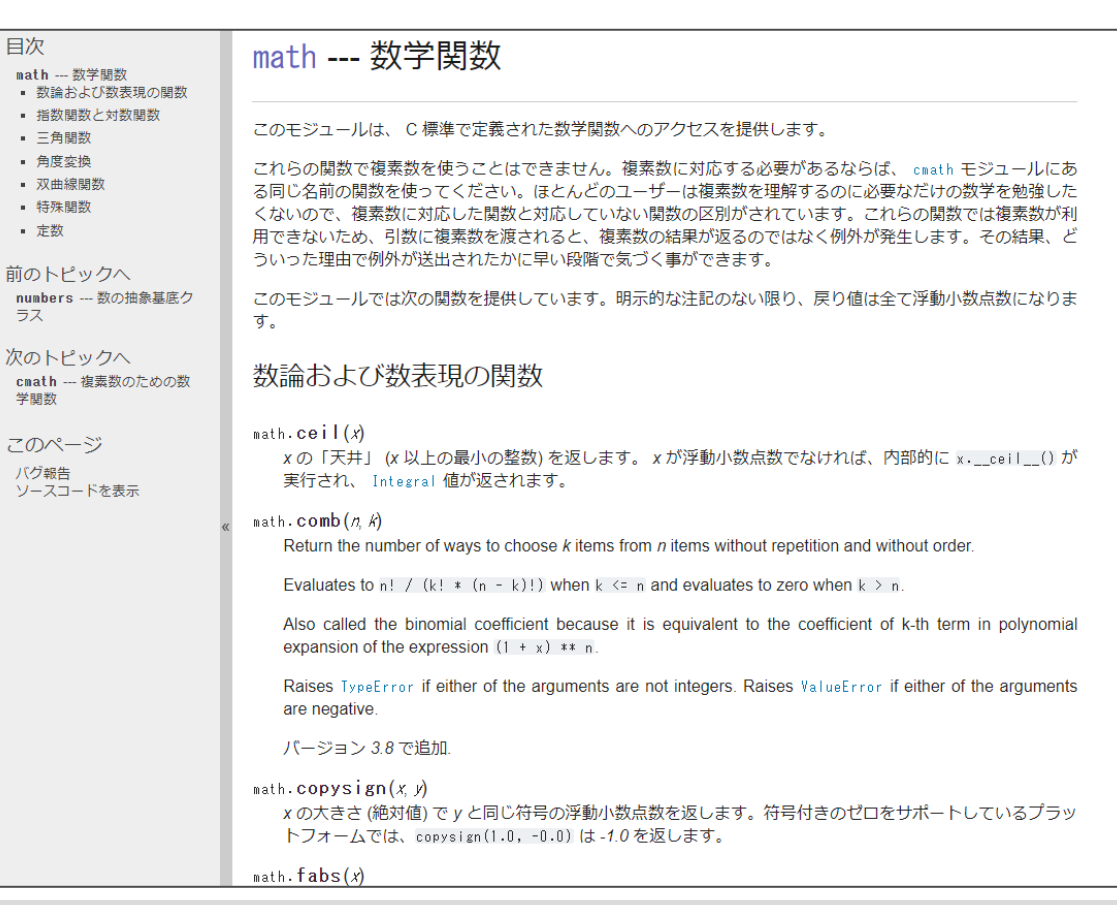

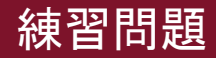

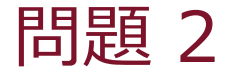

• mathモジュールを利用して,角度 120° のコサイン (cos) 値を求め てください。

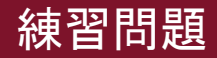

問題 2 (解答)

• mathモジュールを利用して,角度 120° のコサイン (cos) 値を求め てください。

import math print(math.cos(math.radians(120)))

※ 別解

import math print(math.cos(2 / 3 \* math.pi))

#### K-15 デジタル社会の技術 (プログラミング) **2. リスト・数式プロット**

# 3. グラフ描画

1. リスト 2. モジュールの利用 3. グラフ描画

# 3. グラフ描画

- Google Colab での Python プログラムでは,数学的なグラフ描画も 可能。
- matplot モジュールを使う
	- Mathematical (数学的) な plot (描画) をするもの。
- importして別名で使うことが多い

import matplot.pyplot as plt

matplotモジュールの「pyplot」だけをインポート。 それを別名 plt として使う。

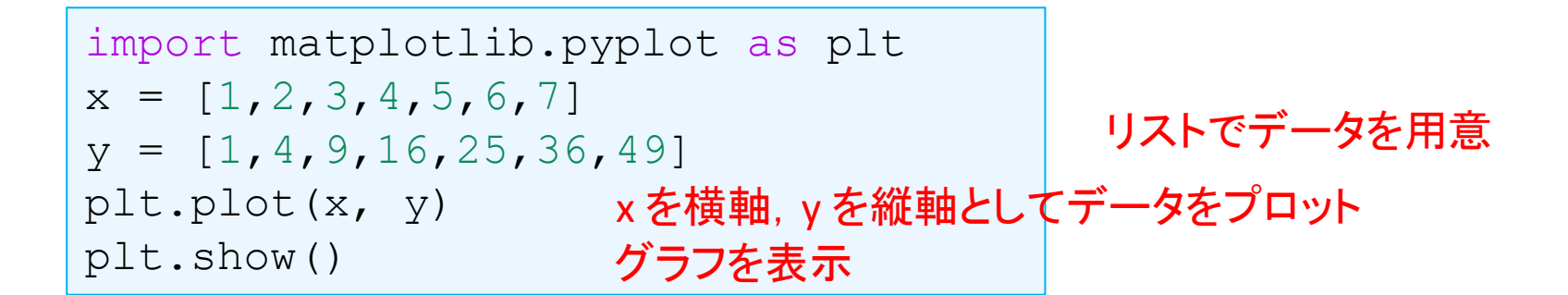

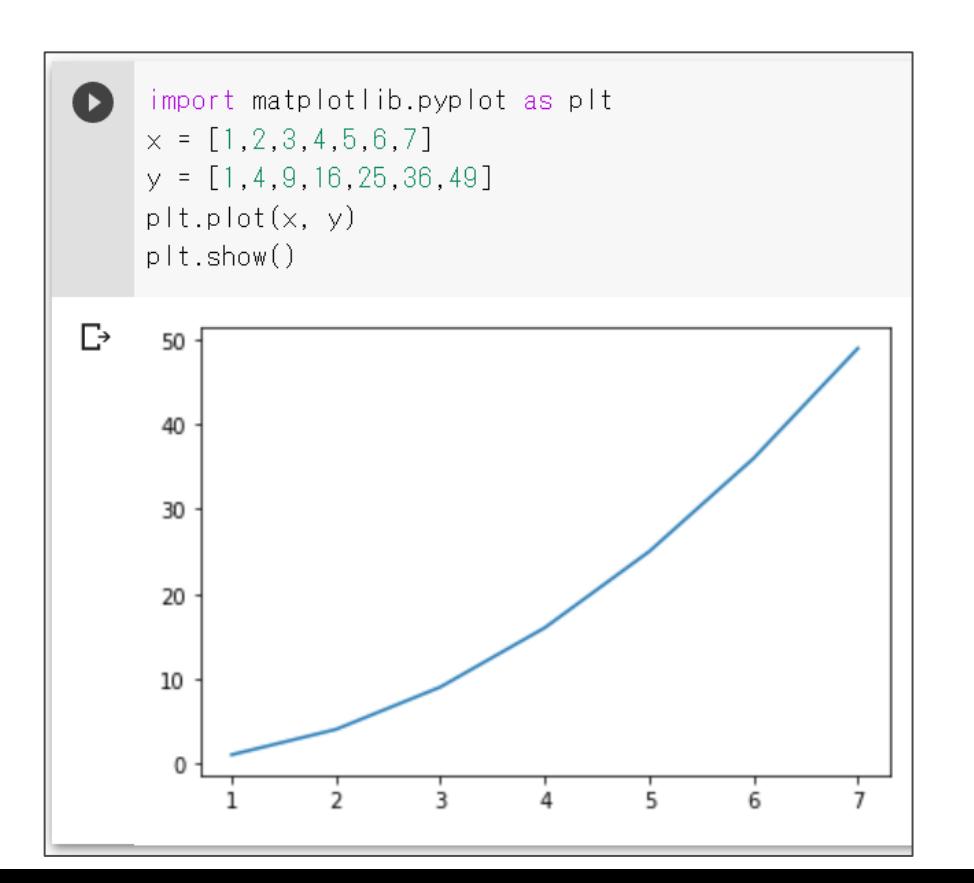

簡単なグラフ描画(2)

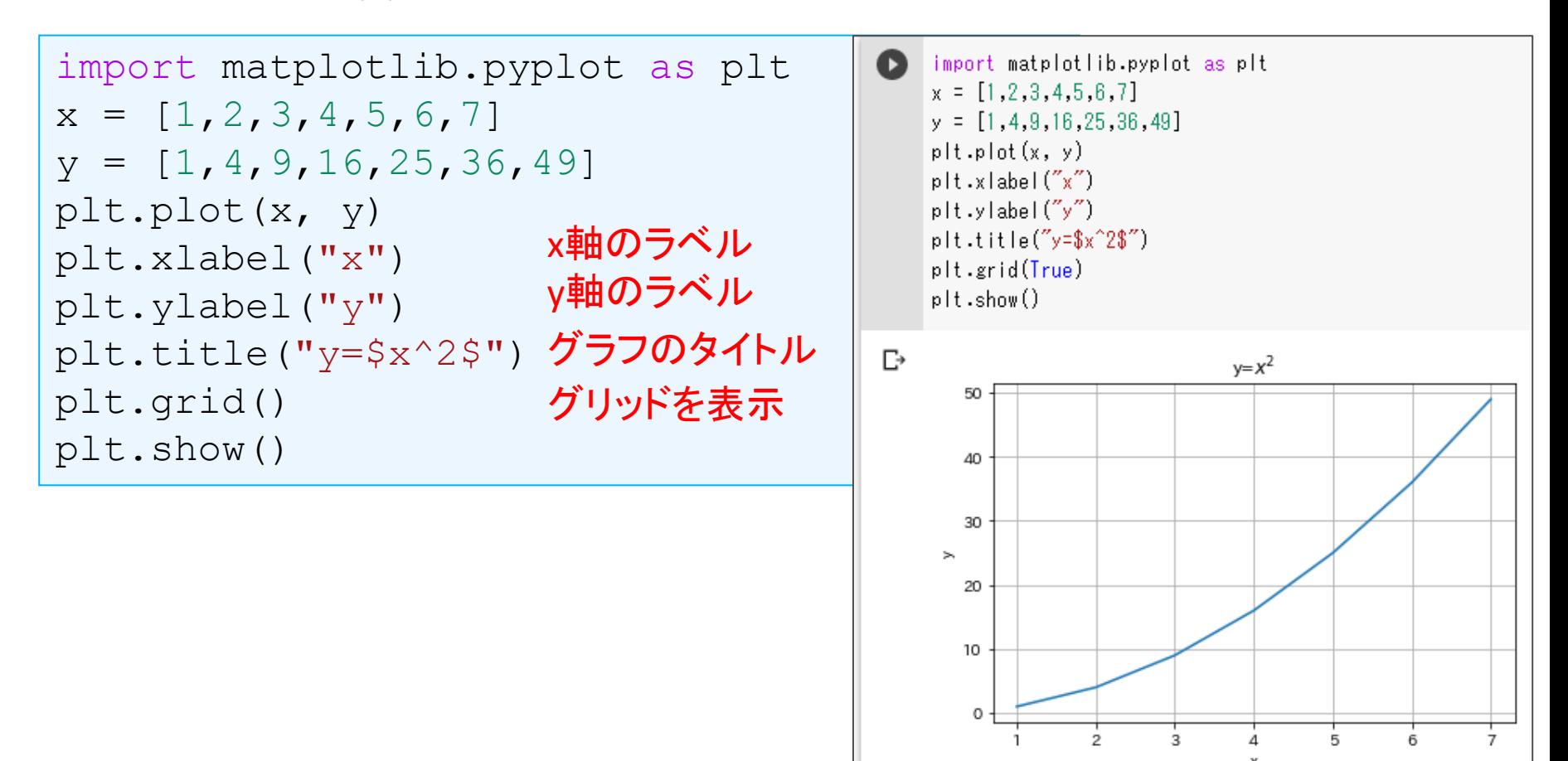

簡単なグラフ描画(3)

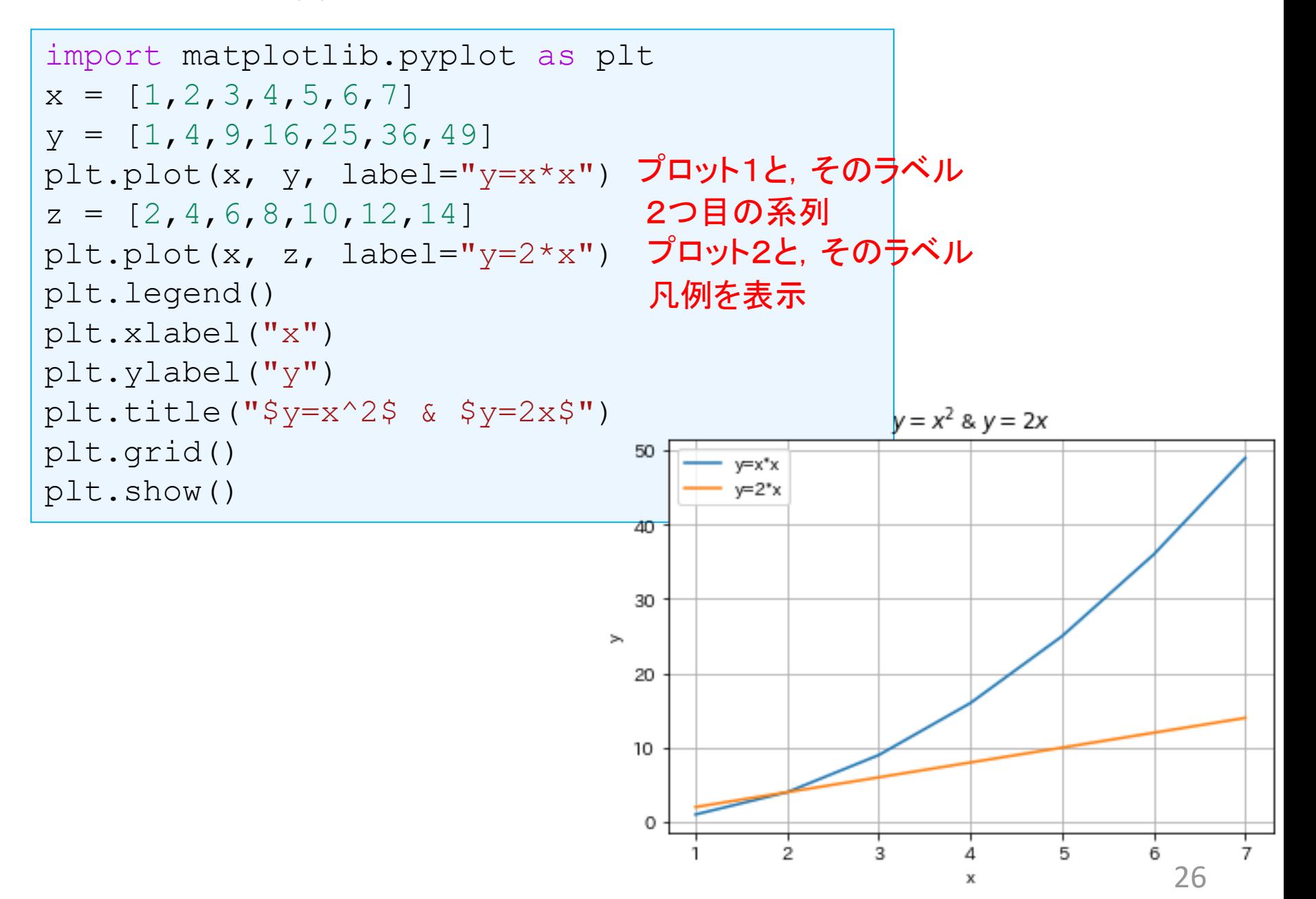

簡単なグラフ描画(3)

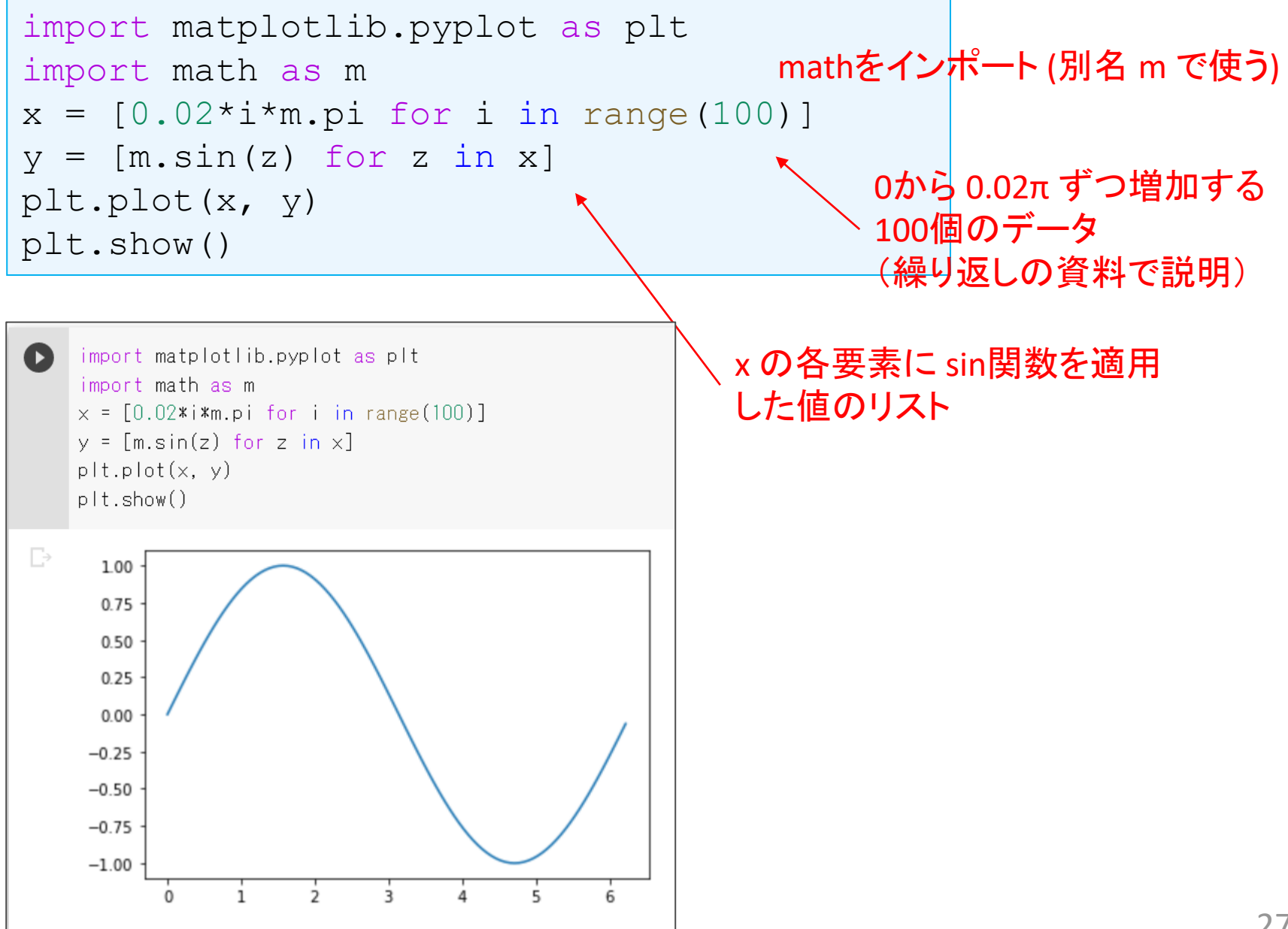

## その他の機能

- 線の種類や色も変更可能
- 様々なグラフが描ける
- 詳細は配布や,解説サイトを見て,試してみよう
	- Matplotlib サイト  $\rightarrow$  <https://matplotlib.org/>
	- ー ギャラリー <https://matplotlib.org/stable/gallery/index.html>